岡崎 仁美・力丸 英香

1. 研究概要

電子絵本の制作を通し素材作りや Flash ソフト ウェアの活用法やその特徴を学ぶ。

2. 研究の具体的内容

(1) 挿絵の作成

(ア) GIMP について

GIMP(GNU Image Manipulation Program)は, GNU GPL の下で配布されているビットマップグラ フィック編集・加工ソフトウェアである。 無料で使えるソフトでありながら,様々な機能を 備えており,有料ソフトと比べても遜色のないレ ベルである。これ一つでほとんどの画像編集は行 える。

現在の最新バージョンは GIMP 2.6 である。

(イ) パスについて

ブラシや鉛筆といったツールよりも,パスを用 いた方が,線が綺麗に引けるので線はほとんどパ スを引いて描いていくことにした。

パスとは線を自由に弾くツールで,曲線も簡単に 引くことができる。線が歪むこともないので,綺 麗な線が引ける(図1)。

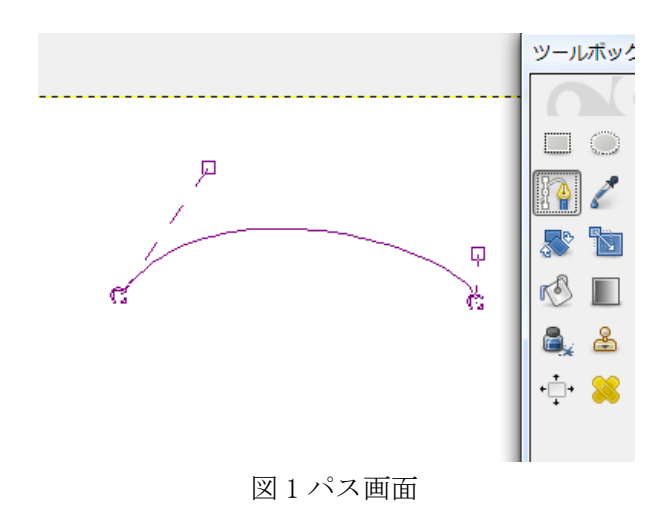

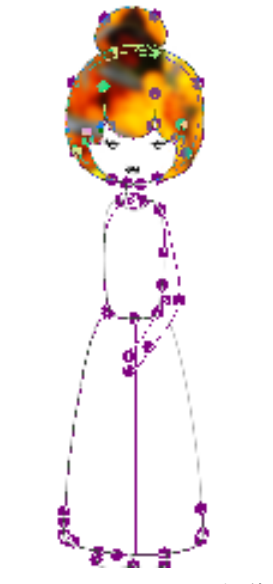

図2 キャラクター制作画面

パスを元に線画を制作する。

パスを使い,キャラクターの立ち絵を制作する。 図2は母親のキャラクターをパスで作っていると ころである。

## (ウ) 素材について

今回は色を塗る代わりに写真を加工したもの を張り付けた。主にフィルタの芸術効果の油絵を 使った。GIMP にはフィルタが豊富にあり,写真や 画像を加工するのがとても簡単にできる(図3)。

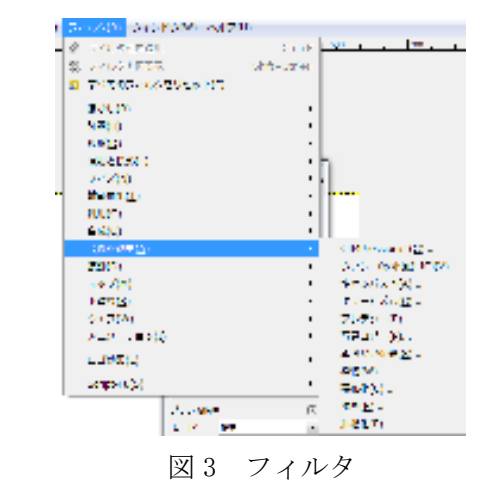

図 4 のパターンを作成するのには,猫の写真と カーテンの写真を使用している。油絵効果のほか に,ぼかしや色調補正なども施している。

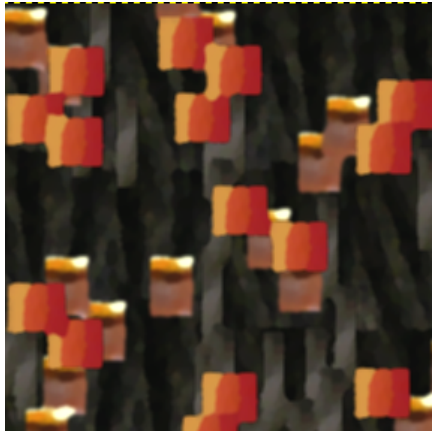

図 4 パターン

制作したパターンと線画を使い完成したものが 図 5 である。

ロングスカートのパターンに採用した。

写真を使っているため,すべての場所に使用する と派手になるので,胴体と手はあえて白とした。 ちなみに,頭の部分のパターンは花の画像 2 枚使 っている。

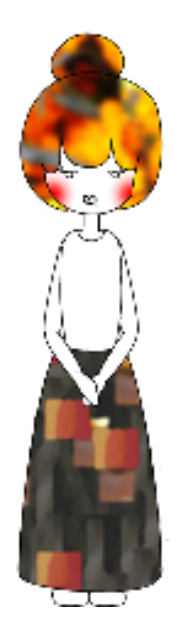

図 5 キャラクター完成図

(2) プログラミング

(ア) Flash について

Adobe Systems(アドビシステムズ)が開発して いる動画やゲーム,アクティブな Web ページを作 成するソフトウェアである。 今回使用したバージョンは,

"Macromedia Flash 8 Professional"

というものである。

Flash 作成ソフトウェア自体は有料だが,Flash を 再生するソフト (Flash Player) は無料で配布さ れているため,数多くのサイトで採用されている。 ちなみに,Web 上でよく見かける動く広告なども Flash で作られていることが多い。

## (イ) 組み立て

組み立ては Flash 上で作業する。

ここで先ほど制作した挿絵を組み合わせて

いき,絵本としての形を作っていく。

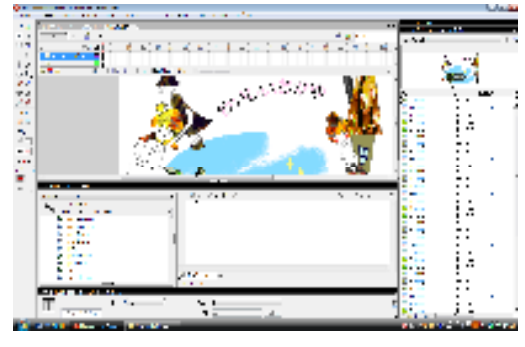

図 6 Flash 作業画面

(ウ) 絵を取り込む

二枚目の背景を作成するにはレイヤー1 のフレ ーム2に右クリックで空白キーフレームを挿入 し,そこに絵を制作,または絵を取り込む。 同様に3枚目,4枚目を制作する(図 6)。

(エ) 毎ページ止めるための命令

制御命令レイヤーをクリックし,そこに命令を 入れる。命令は,アクションフレームを表示させ, そこに記述する。

プログラム

命令が入ると,制御レイヤーに"印"がつく。 試しに再生してみるとページはちゃんと1 枚目で止まった。 Stop();

(オ) 各種ボタンのレイヤー

ボタンの絵を背景に取り込みそれを シンボル に変換し,シンボルタイプのボタンにする。作成 したボタンを設置しアクションの中にプログラ ムを記述する。

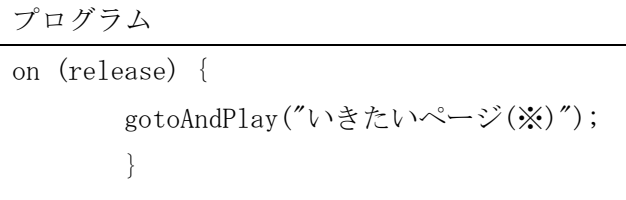

※あらかじめそれぞれのフレームに名前をつけ ておき,そのフレームの名前を記述する。

(カ) 効果音

先ほど作成したボタンを選択し,プロパティの サウンドをクリック。作成した効果音のファイル を選択すると,フレームに音楽データが書き込ま れる(図7)。

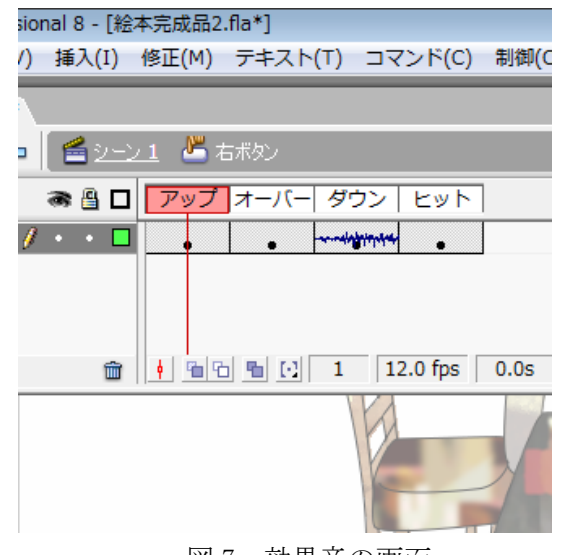

図7 効果音の画面

(キ) BGM用のレイヤーを追加する

BGM のレイヤーを選択しておく。

Flash の作成画面の下のほうにあるプロパティを クリックする。そこのサウンドをクリックし、あ らかじめライブラリに取り込んでおいた BGM のフ ァイルを選択する。すると BGM のレイヤーのフレ ームに音楽データが取り込まれる(図8)。

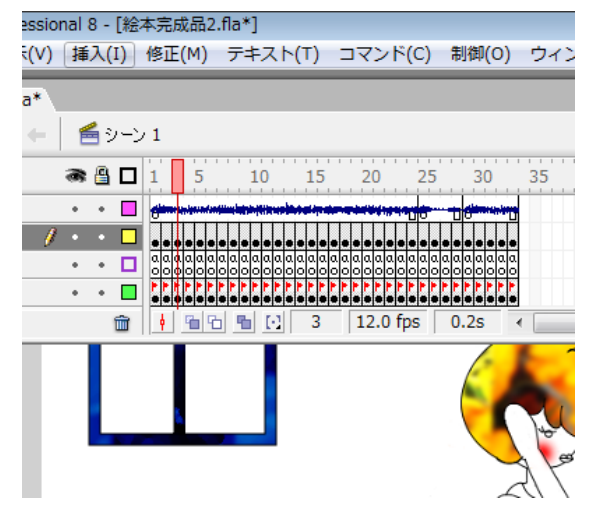

図 8 タイムライン

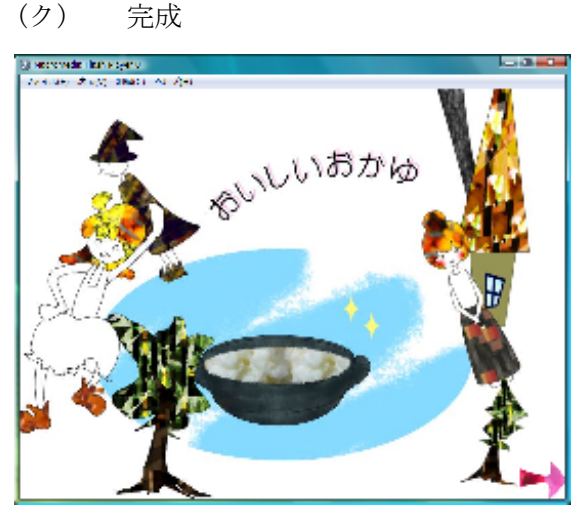

図 9 完成図

出来上がったものが図 9 のコンテンツである。

## 3. 研究のまとめ

思っていた以上に素材作成に時間がかかり,始 めは登場人物が,絵本の中でも動くのが創りたか ったのだが思ったよりも時間がかかってしまい, もっと動く絵本が創れなかった。プログラムを組 む時間をもっととれば,よりいい作品が出来てい たと思う。また,GIMP はテクスチャ制作や画像加 工に特化したソフトウェアだと思った。そのため, 絵を描いたり塗ったりするのは他のペイントソ フトと比べ不得意のように感じた。しかし,無料 ソフトでこれだけの機能を備えているものは珍 しく,私のような初心者が手を出すにはちょうど

## 良いと思う。

GIMP は Web で無料ダウンロードが可能なので, 後輩たちにも積極的に使ってもらいたいと思う。 効果音や BGM を作成するのに FL Studio 8(体験 版)と Studio ftn Score Editor を使用した。特 に FL Studio 8 は直ぐに音源が制作出来るのでお 勧めする。ただし,体験版は保存が出来ない(MP3 などに出力は可能)ので注意が必要となる。

(岡崎)

Flash はこの課題研究で初めて使ったソフトだ ったので使い方が全く分からず,始めは本を参考 にしながら操作方法を理解したうえで試作品を 作ったりした。

本には全てが載っているわけではなく,自分で考 えながらしていくのは難しかった。しかし,本や インターネットサイトを参考にしながら基礎を 身につけていくと,応用にきかせるようになり作 品制作をする上でとても役に立った。出来なかっ たことが出来たときは達成感を感じた。

また、Flash はプログラミングが複雑でないの が良いところで,誰にでも簡単に使えるソフトだ と思った。始めは登場人物など絵本の中でものが 動くのが作りたかったが,思ったより時間がかか ってしまい,時間の関係上動く絵本が作れなかっ た。機会があれば,絵本の登場人物やものが動く ものをつくりたいと思う。いくつかの絵本で絵本 作品集みたいなものが作れるといい。

(力丸)

4. 参考文献

GIMP公式サイト http://www.gimp.org/ GIMP日本語ページ http://www.geocities.jp/gimproject/gimp2.0. html FLASH で絵本作成 http://www.takada-jc.ac.jp/washio/kougi/you ji/2003/ehon-text/ehon-text2003.htm FLASH のお勉強

http://www.Flashiroha.com/

Studio ftn Score Editor

http://studio-arts.bglb.jp/studio-ftn/

FL Studio 8

http://flstudio.image-line.com/

- 「おしえて!! FLASH MX 2004」
- 著者:まつからまきお・たなかまり
- 出版:毎日コミュニケーションズ